## Język SQL – podstawy zapytań

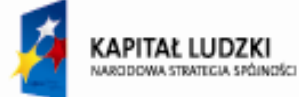

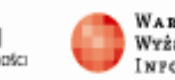

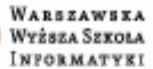

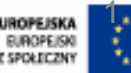

**UNIA EUROPEJSKA** EUROPEISK

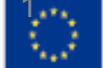

### Plan prezentacji

- 1. Krótka historia języka SQL
- 2. Cechy j ęzyka SQL
- 3. Przykładowa baza danych
- 4. Podstawy zapytań operacje na modelu relacyjnym
- 5. Polecenie SELECT –– zapytania proste
- 6. Polecenie SELECT ł ączenie tabel
- 7. Polecenie SELECT wykorzystanie funkcji agreguj ących
- 8. Polecenie SELECT zapytania złożone
- 9. Polecenie SELECT co jeszcze potrafi ę?

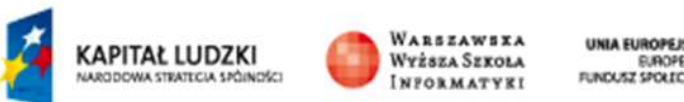

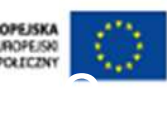

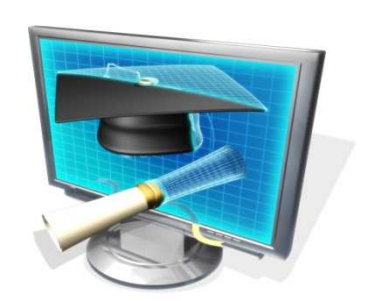

#### **Krótka historia j**ę**zyka SQL – kroki milowe**

1970 - publikacją E.F.Codda pt. A Relational Model of Data for Large Shared Data Banks. ( pol. Relacyjny model danych dla dużych współdzielonych banków danych).

1974- w IBM powstał język SEQUEL (ang. *Structured English* Q*uery Language* – Stukturalny Angielski Język Zapytań)

1979 - firma ORACLE wypuściła na rynek pierwszy komercyjny system zarządzania bazami danych oparty o SQL.

**… do dnia dzisiejszego trwa burzliwy rozwój tego j**ę**zyka** 

3

#### **Standardy j**ę**zyka SQL**

Krótka historia standardów <sup>j</sup>ęzyka SQL :

- •1986: pierwszy standard SQL (SQL-86),
- •1989: następny standard SQL (SQL-89),
- •1992: wzbogacona wersja standardu (SQL-92 lub SQL 2),
- •1999: standardu rozszerzonego <sup>o</sup> pewne cechy obiektowości (SQL 3)
- •2003: Kolejne rozszerzenie standardu (m.in. włączenie dostandardu języka XML) - SQL <sup>4</sup>
- •2006 : Niewielkie rozszerzenie standardu
- •2008 : Kolejne niewielkie rozszerzenie standardu

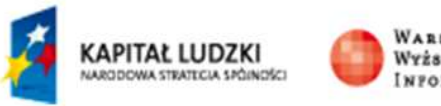

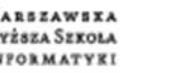

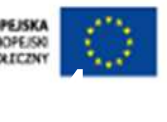

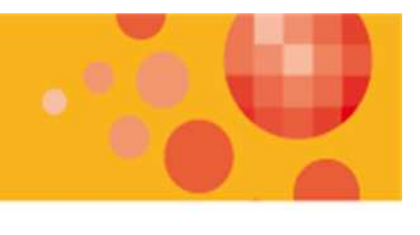

#### **Standardy j**ę**zyka SQL**

Opracowywaniem i publikowanie standardów SQL zajmują się<br>erganizacie : organizacje :

ISO (ang. International Organization for Standarization)

ANSI (ang. American National Standards Institute).

**Standard j**ę**zyka to wytyczne dla producentów Systemów Zarz**ą**dzania Bazami Danych**

**Pomimo istnienia standardów jezyka SQL – rózne implementacje ró**ż**nia si**ę **od siebie (nieznacznie)**

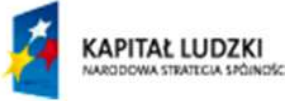

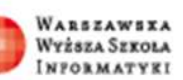

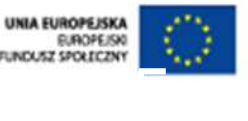

### Plan prezentacji

- 1. Krótka historia j ęzyka SQL
- 2. <u>Cechy języka SQL</u>
- 3. Przykładowa baza danych
- 4. Podstawy zapytań operacje na modelu relacyjnym
- 5. Polecenie SELECT –– zapytania proste
- 6. Polecenie SELECT ł ączenie tabel
- 7. Polecenie SELECT wykorzystanie funkcji agreguj ących
- 8. Polecenie SELECT zapytania złożone
- 9. Polecenie SELECT co jeszcze potrafi ę?

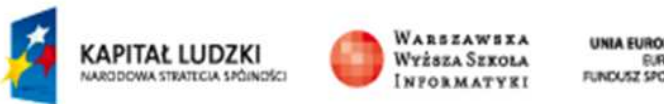

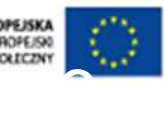

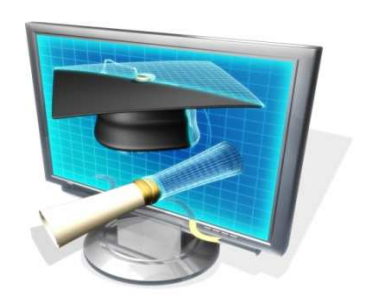

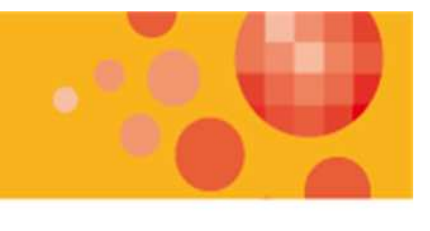

SQL jest językiem IV generacji

…i co z tego że IV generacji

SQL jest językiem deklaratywnym

#### **… ?????????**

 W języku SQL deklarujemy co chcemy osiągnąć – bez określania jak to należy wykonać

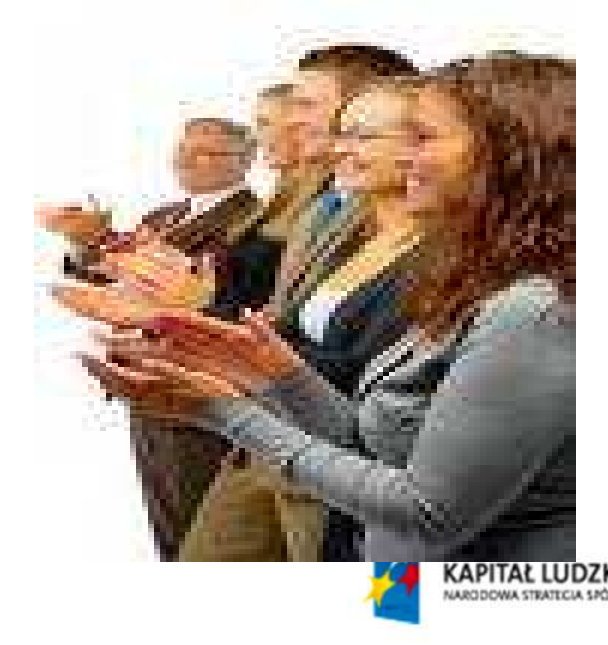

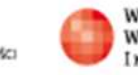

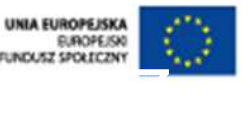

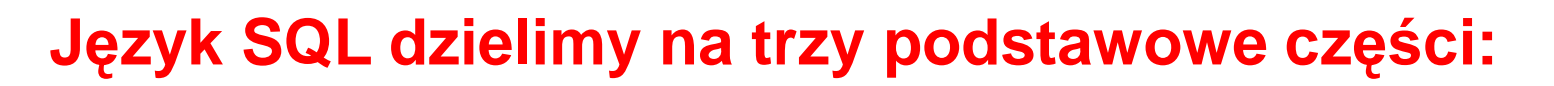

Język Definiowania Danych – **DDL** (ang. Data Definition Language

Język Manipulacji Danymi – **DML** (ang. Data Manipulation Language

Język Kontroli Danych – **DCL** (ang. Data Control Language)

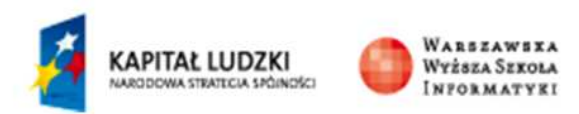

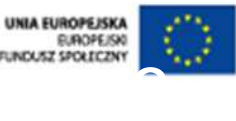

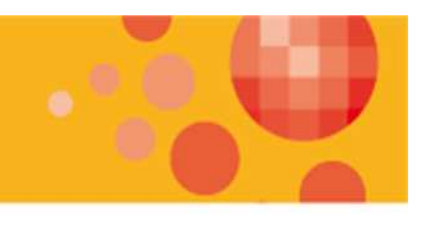

Język Definiowania Danych – **DDL** (ang. Data Definition Language

Polecenia :

•**CREATE** – definiowanie obiektów w bazie danych

- •**ALTER**  modyfikowanie obiektów w bazie danych
- •**DROP** usuwanie obiektów z bazy danych

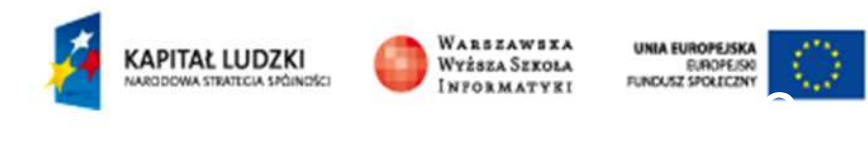

#### **Przykład polecenia DDL :**

#### **CREATE TABLE** Uczniowie

(

**)** 

IdUcznia **int IDENTITY(1,1) NOT NULL**,Nazwisko **varchar(50) NOT NULL**,Imie **varchar(50) NOT NULL**,DataUrodzenia **date NOT NULL,**CzyChlopak **bit NOT NULL**,Pesel **varchar(11) NULL**,**CONSTRAINT** PK\_uczniowie **PRIMARY KEY CLUSTERED**(IdUcznia **ASC**)

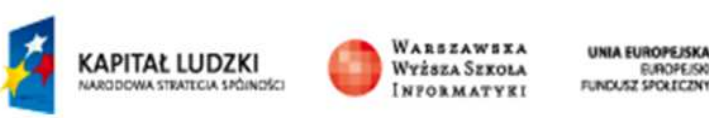

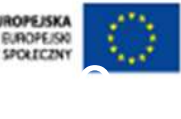

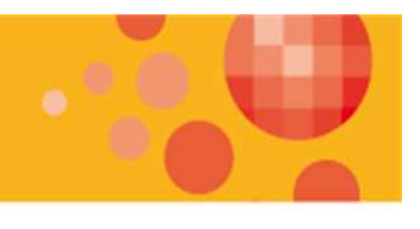

 Język Manipulacji Danymi – **DML** (ang. Data Manipulation Language

Polecenia :•**INSERT**– wstawianie do tabeli nowych wierszy

- •**UPDATE** modyfikowanie wierszy w tabeli
- •**DELETE** usuwanie wierszy z tabeli
- •**MERGE** zbiorcze modyfikowanie tabeli
- •**SELECT** pobieranie danych z tabel (zapytania)

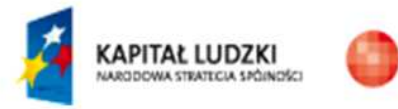

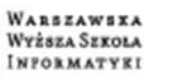

**Przykład polecenia DML :**

**INSERT INTO** Uczniowie (Nazwisko, Imie, DataUrodzenia, CzyChlopak, Pesel)**VALUES**('Kot', 'Jan', '1991-07-12','true', '91071276538')

**SELECT** Nazwisko, Imie, Pesel**FROM** Uczniowie **WHERE** CzyChlopak=true **ORDER BY** nazwisko

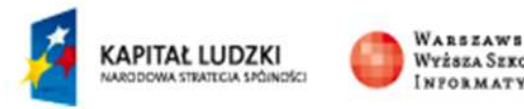

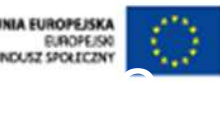

Język Kontroli Danych – **DCL** (ang. Data Control Language)

Polecenia :

•**GRANT**– przydzielenie prawa do danych

•**REVOKE** – pozbawienie prawa do danych

•**DENY** - bezwarunkowe pozbawienie prawa do danych

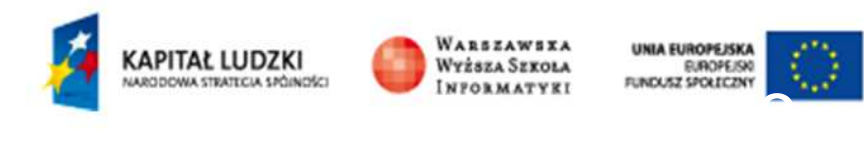

**Praca z wykorzystaniem SQL mo**ż**e by**ć **realizowana na kilka sposobów :**

•poprzez interaktywne zadawanie pytań do bazy (monitor),

•budowanie skryptów (zbioru wsadowo wykonywanych zapytań w SQL),

•osadzanie kodu (pojedynczych zapytań i całych procedur) SQL w innych językach programowania (na poziomie aplikacji),

•procedur składowanych (na poziome bazy danych).

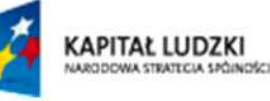

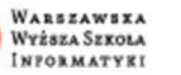

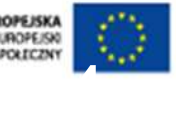

### Plan prezentacji

- 1. Krótka historia j ęzyka SQL
- 2. Cechy j ęzyka SQL
- 3. <u>Przykładowa baza danych</u>

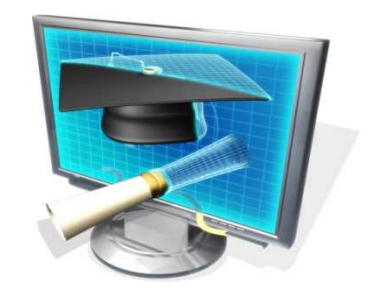

- 4. Podstawy zapytań operacje na modelu relacyjnym
- 5. Polecenie SELECT –– zapytania proste
- 6. Polecenie SELECT ł ączenie tabel
- 7. Polecenie SELECT wykorzystanie funkcji agreguj ących
- 8. Polecenie SELECT zapytania złożone
- 9. Polecenie SELECT co jeszcze potrafi ę?

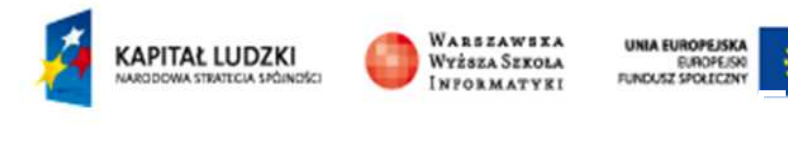

### Przykładowa baza danych

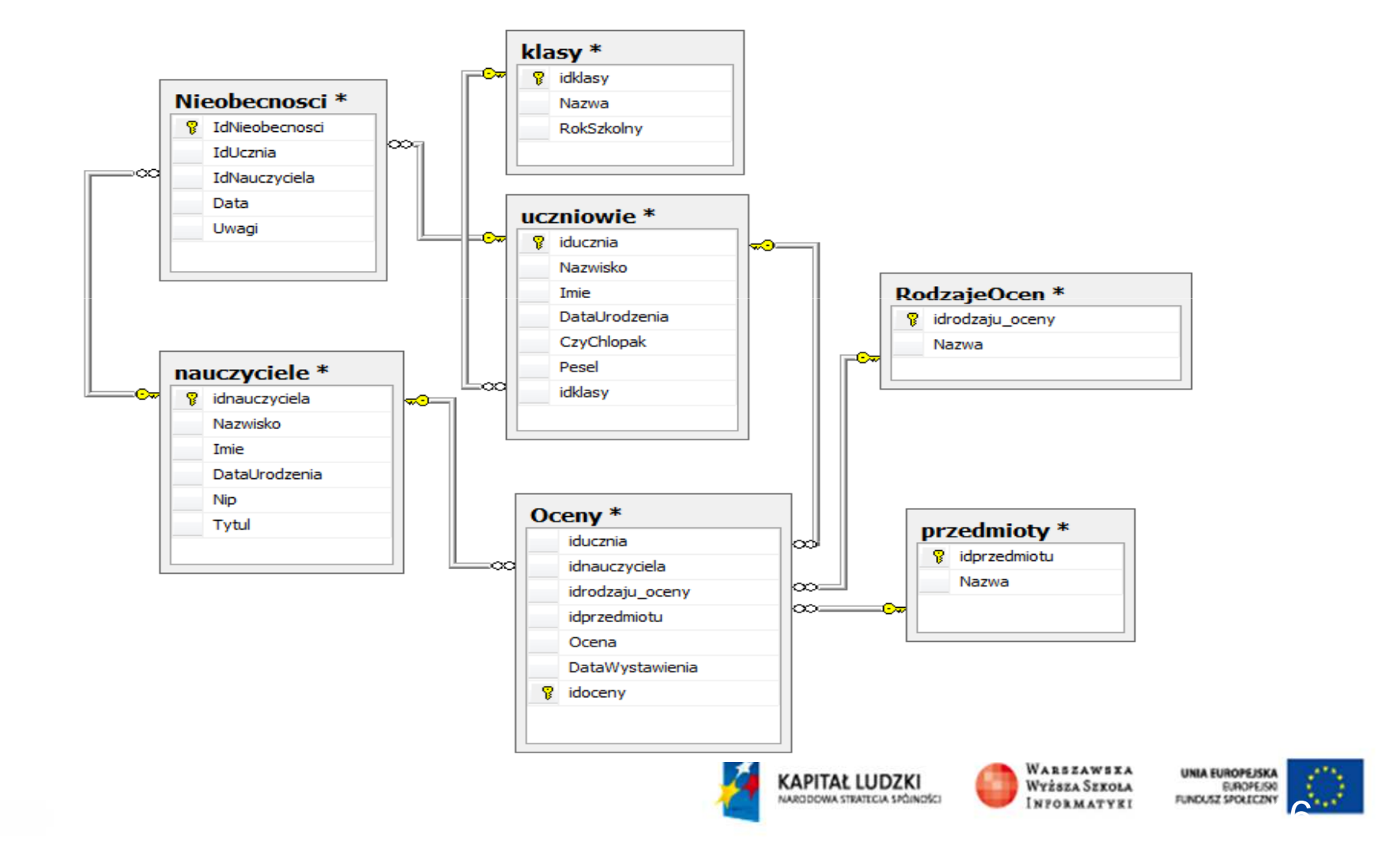

### Przykładowa baza danych

#### **Pisanie zapyta**ń **w j**ę**zyku SQL wymaga dobrej znajomo**ś**ci bazy danych do której te zapytania si**ę **odnosz**ą

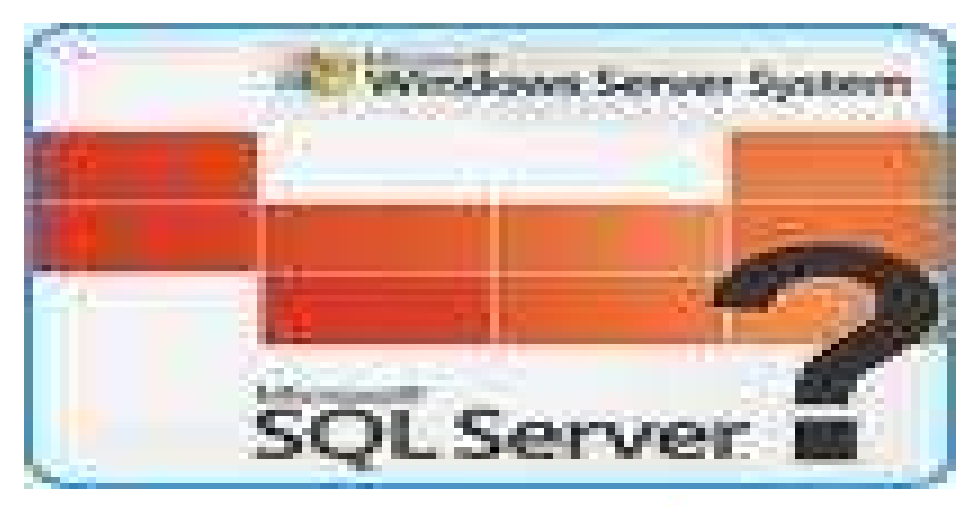

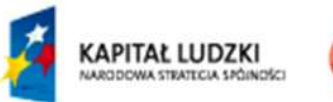

**Wyższa Szkoła** 

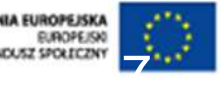

### Plan prezentacji

- 1. Krótka historia j ęzyka SQL
- 2. Cechy j ęzyka SQL
- 3. Przykładowa baza danych
- 4. Podstawy zapytań operacje na modelu relacyjnym
- 5. Polecenie SELECT –– zapytania proste
- 6. Polecenie SELECT ł ączenie tabel
- 7. Polecenie SELECT wykorzystanie funkcji agreguj ących
- 8. Polecenie SELECT zapytania złożone
- 9. Polecenie SELECT co jeszcze potrafi ę?

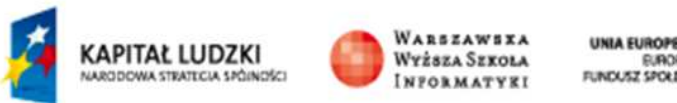

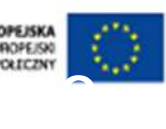

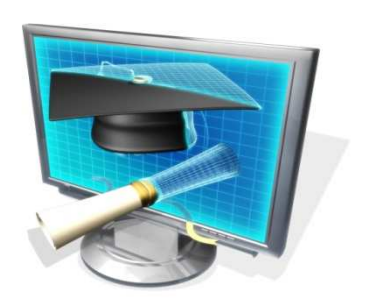

Realizacja zapytań opiera się na trzech podstawowych operacjach wykonywanych na modelu relacyjnym:

Operacja projekcji (zwana także rzutowaniem)

Operacja selekcji

Operacja łączenia

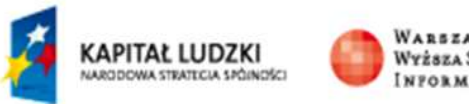

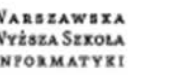

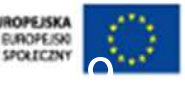

#### **Operacja projekcji**

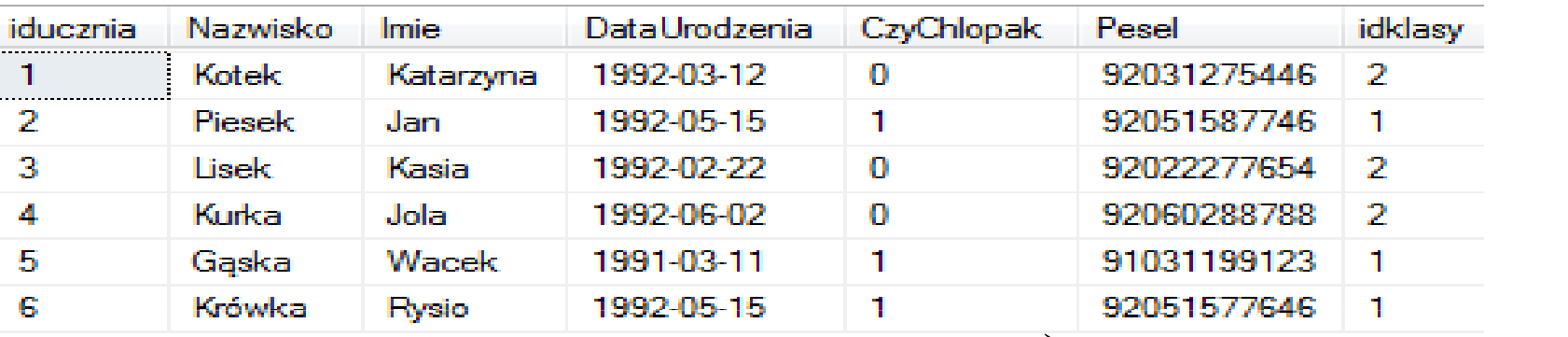

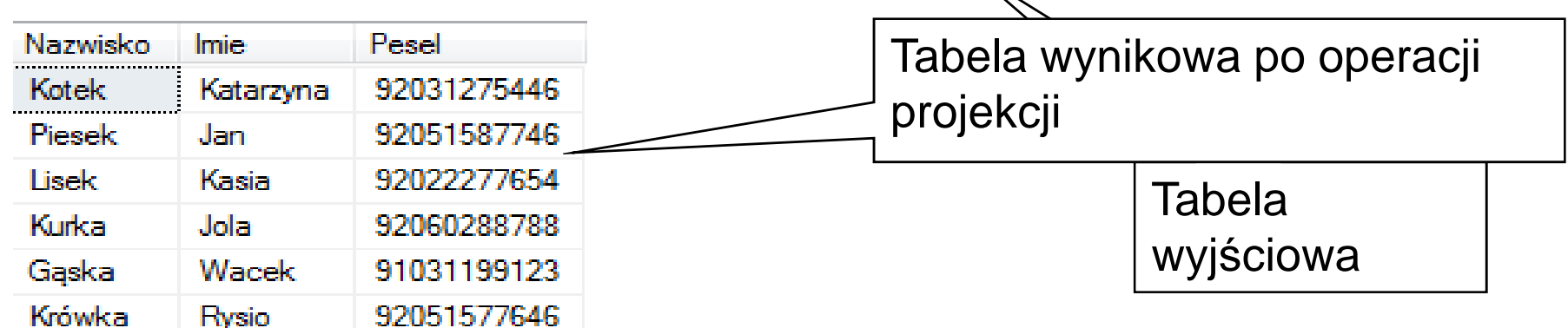

#### **Wykonanie operacji projekcji**

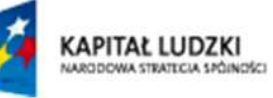

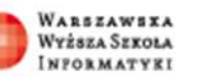

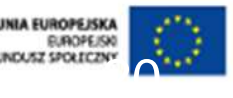

#### **Operacja selekcji**

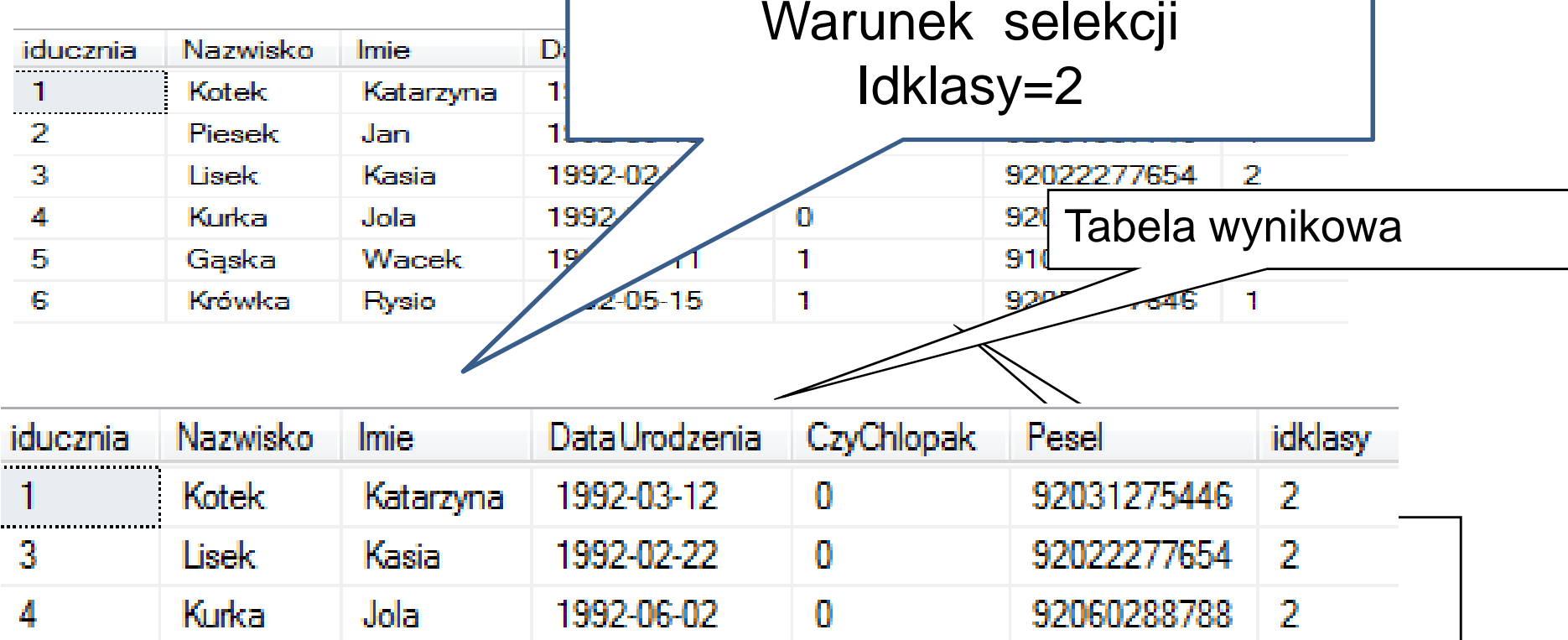

#### **Wykonanie operacji selekcji**

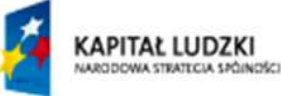

WARSZAWSXA Wyższa Szkoła **INFORMATYEI** 

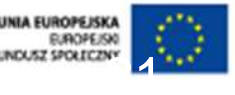

#### **Operacja ł**ą**czenia**

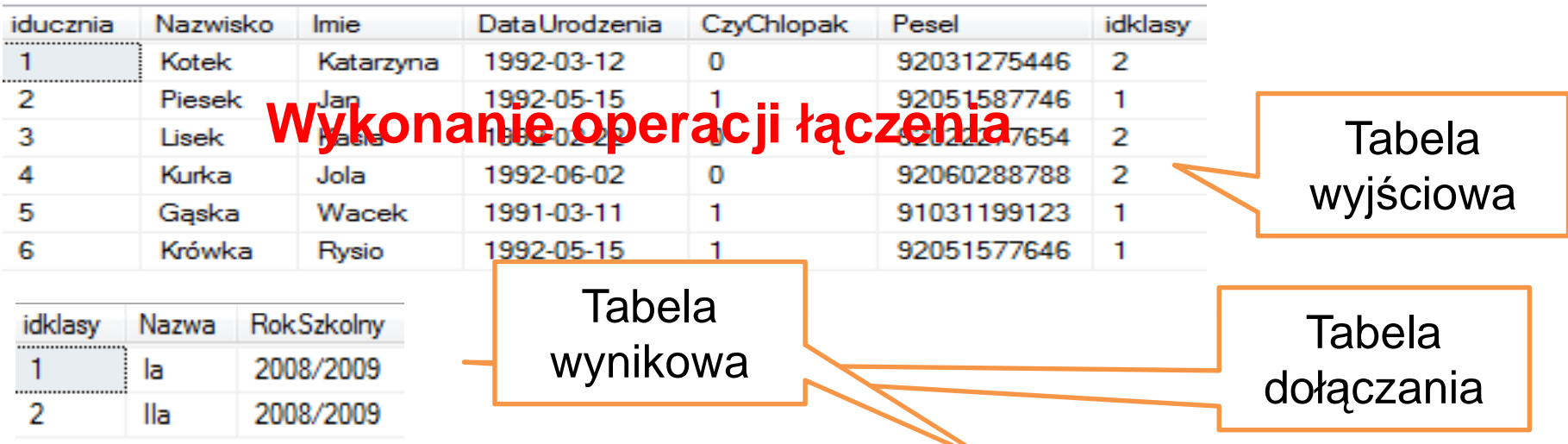

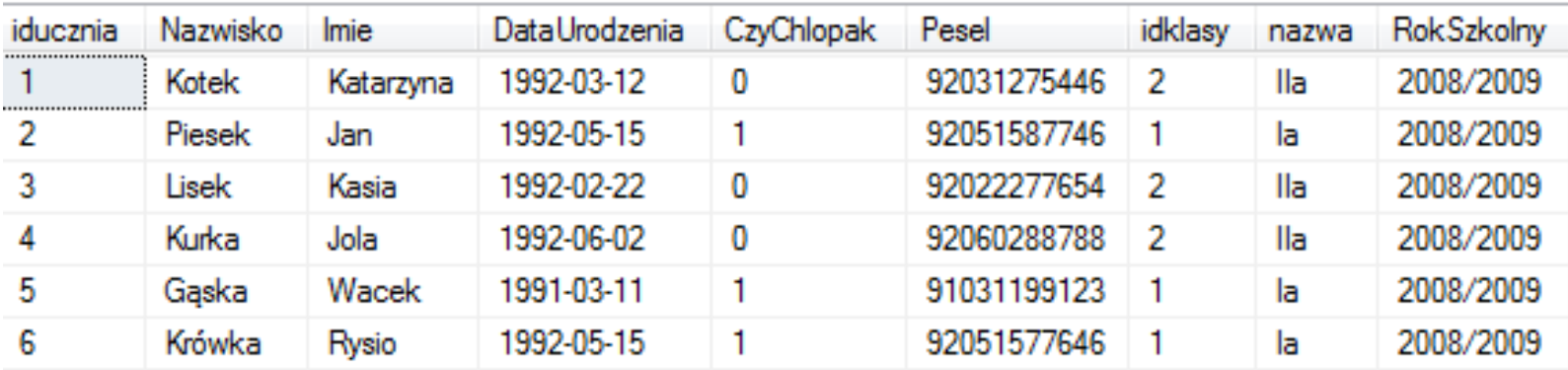

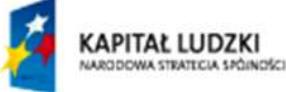

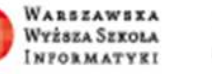

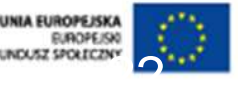

### **Przedstawione operacje wykonywane na modelu relacyjnym s**ą **podstawa realizacji zapyta**ń

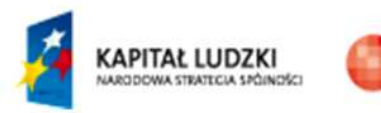

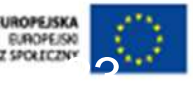

### Plan prezentacji

- 1. Krótka historia j ęzyka SQL
- 2. Cechy j ęzyka SQL
- 3. Przykładowa baza danych
- 4. Podstawy zapytań operacje na modelu relacyjnym
- 5. Polecenie SELECT  $\mathcal{L}_{\mathcal{A}}$  , and the set of  $\mathcal{L}_{\mathcal{A}}$ <u>– zapytania proste</u>
- 6. Polecenie SELECT ł ączenie tabel
- 7. Polecenie SELECT wykorzystanie funkcji agreguj ących
- 8. Polecenie SELECT zapytania złożone
- 9. Polecenie SELECT co jeszcze potrafi ę?

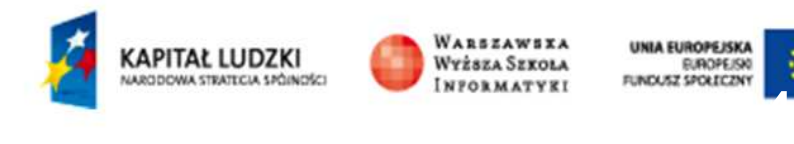

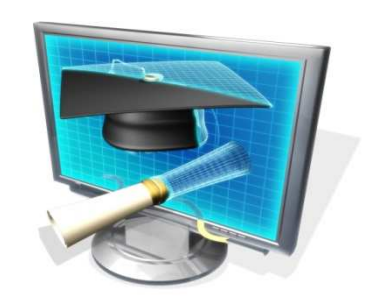

### Polecenie SELECT

**SELECT**[**TOP** n] lista\_kolumn **FROM** lista\_tabel **WHERE** warunki\_selekcji **GROUP BY** lista\_kolumn\_grupowania **HAVING** warunek\_selekcji **ORDER BY** lista\_kolumn\_porzadkowania

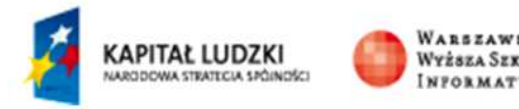

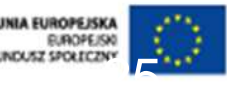

# Polecenie SELECT- zapytania

#### proste

### **SELECT \* FROM** Uczniowie

Przykładowy wynik zapytania

26

Określona została , w opcji FROM, tab**odnie z której** pobieramy dane a znaczek \* powoduje dostarczenie do **wyniku zapytania wszystkich dost**ę**pnych w tabeli kolumn**

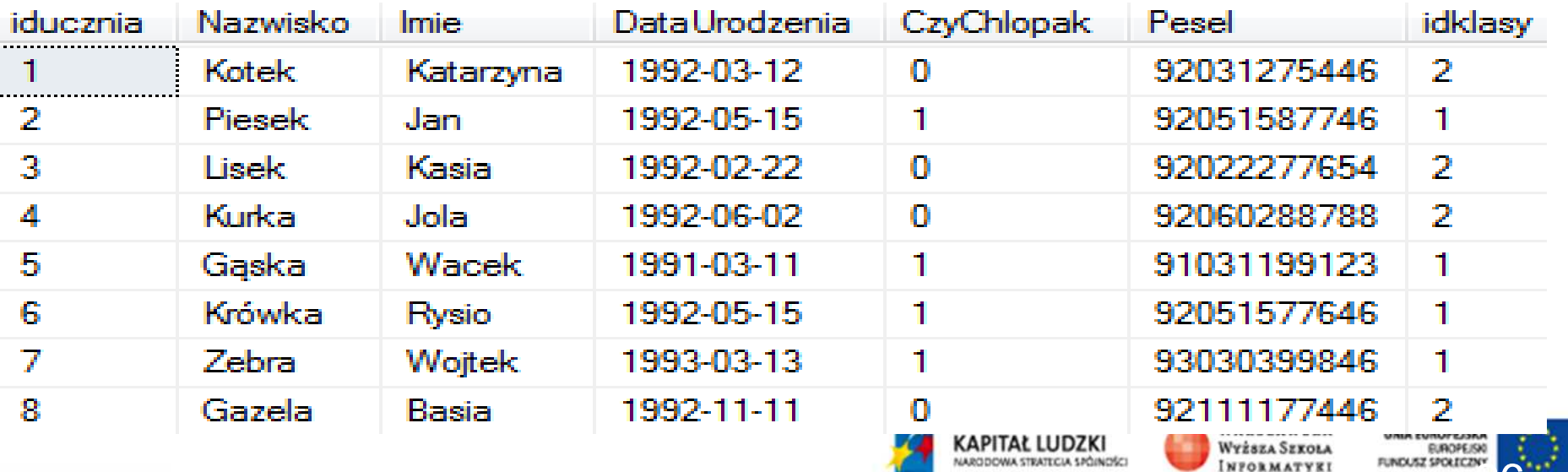

LORDING A AUGUSTANTE AWORDSCI

# Realizacja operacji projekcji

**SELECT** Nazwisko, Imie, Pesel, CzyChlopak**FROM** UczniowiePrzykładowy wynik

**Określona została , w opcji FROM, tabela z której z której** pobieramy dane i wymieniono liste ko**łumn, które maja s**i A, które maja się zapytania**pojawi**ć **w wyniku**

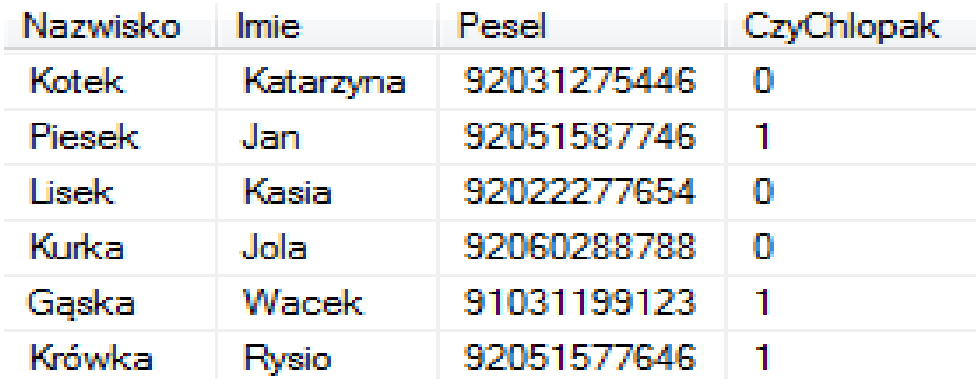

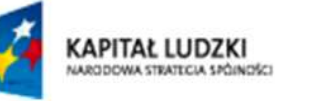

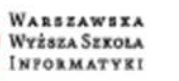

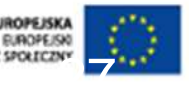

# Realizacja operacji projekcji i

#### selekcji

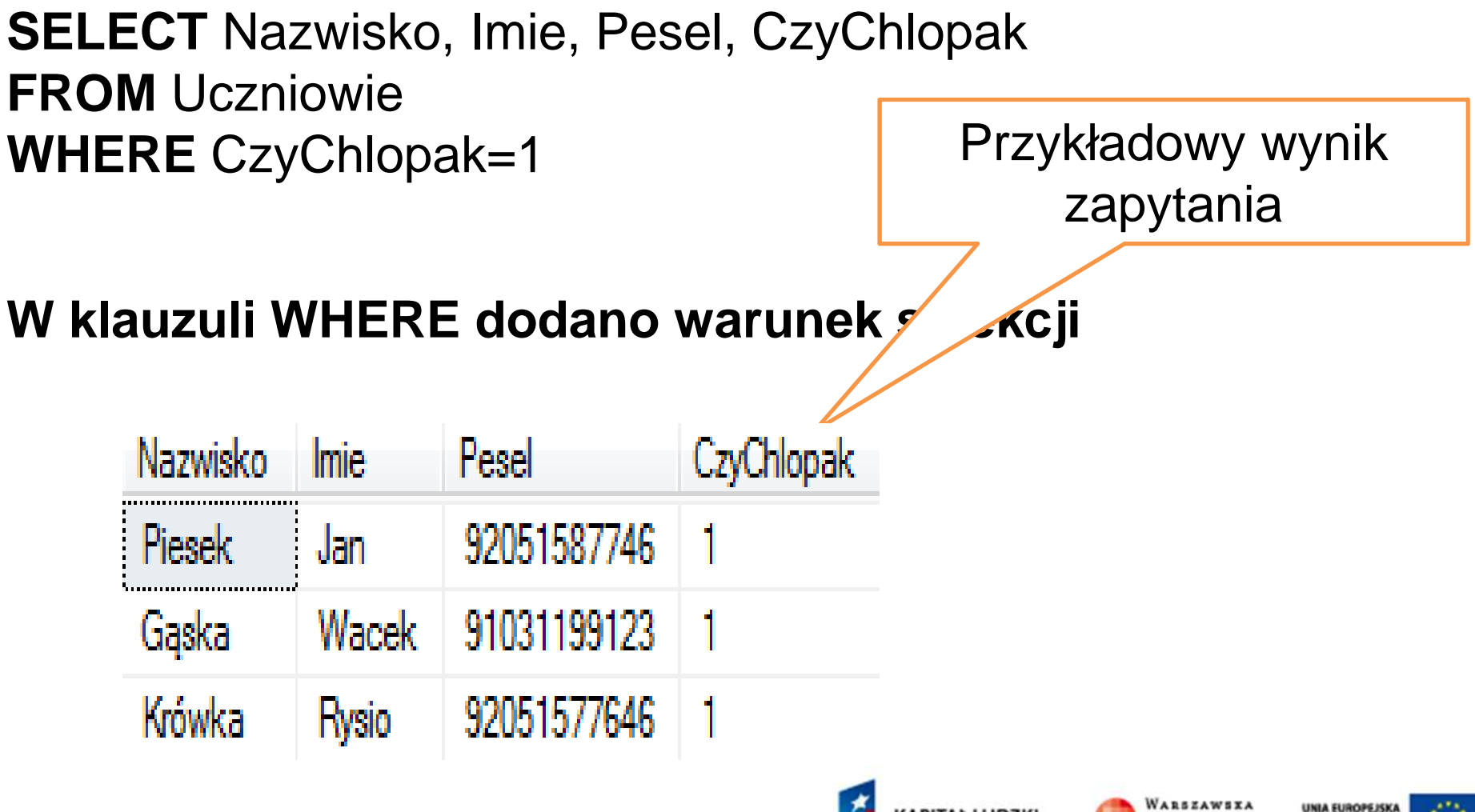

KAPITAŁ LUDZKI

ARCIDOMA STRATECIA SPÓINOSO

**20** 

*BUROPE/SK* 

**WYŻSZA SZKOLA** 

## Porządkowanie wyniku zapytania

#### **SELECT** Nazwisko, Imie, Pesel, Idklasy**FROM** Uczniowie **WHERE** Idklasy=1 OR Idklasy=2 **ORDER BY** Idklasy **ASC**, Nazwisko **DESC**  Przykładowy wynik zapytania

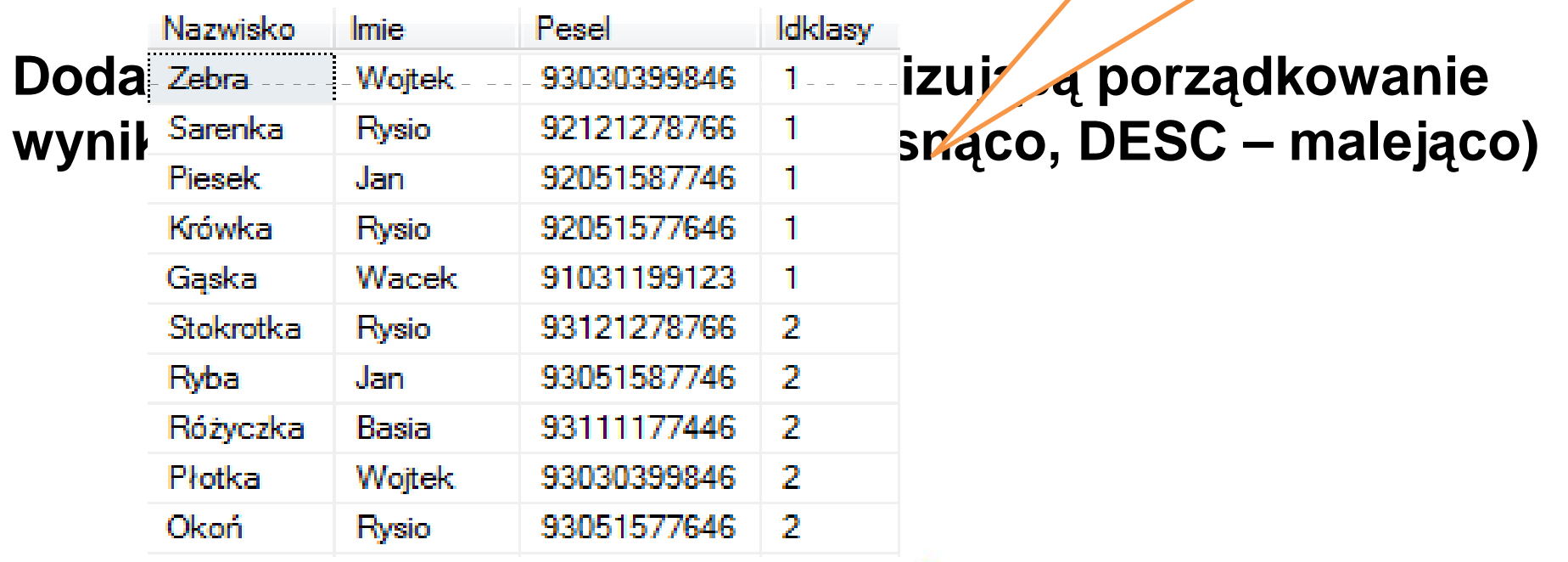

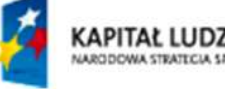

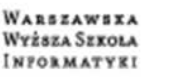

### Przekształcanie danych

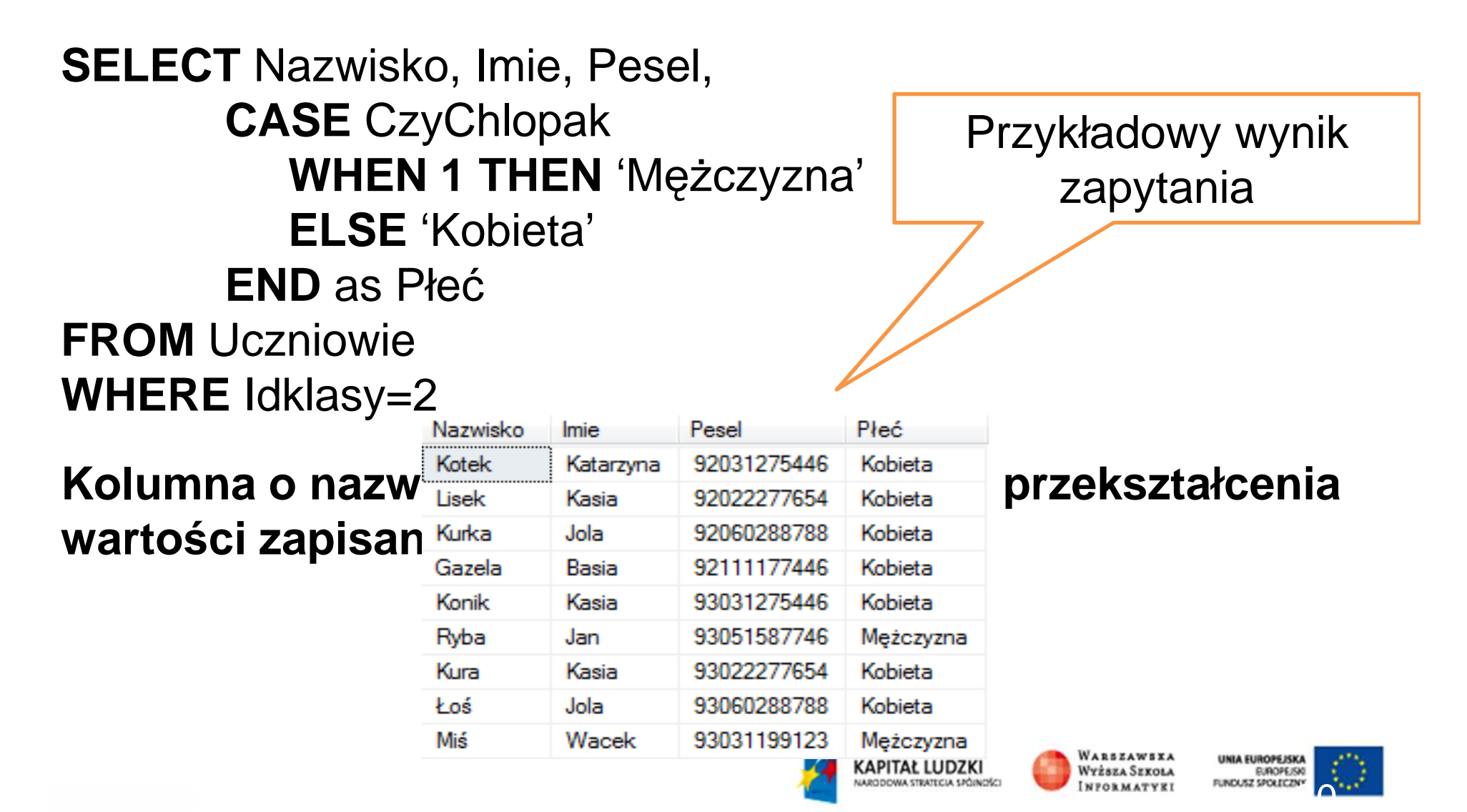

### Plan prezentacji

- 1. Krótka historia j ęzyka SQL
- 2. Cechy j ęzyka SQL
- 3. Przykładowa baza danych
- 4. Podstawy zapytań operacje na modelu relacyjnym
- 5. Polecenie SELECT –– zapytania proste
- 6. Polecenie SELECT łączenie tabel
- 7. Polecenie SELECT wykorzystanie funkcji agreguj ących
- 8. Polecenie SELECT zapytania złożone
- 9. Polecenie SELECT co jeszcze potrafi ę?

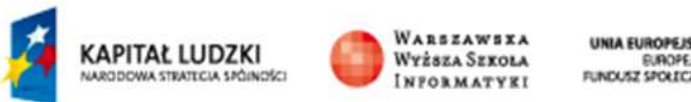

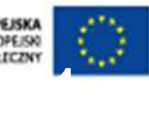

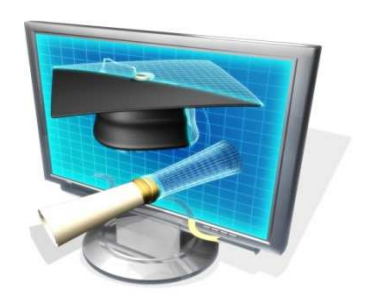

# **Normalizacja – podstawa projektowania**

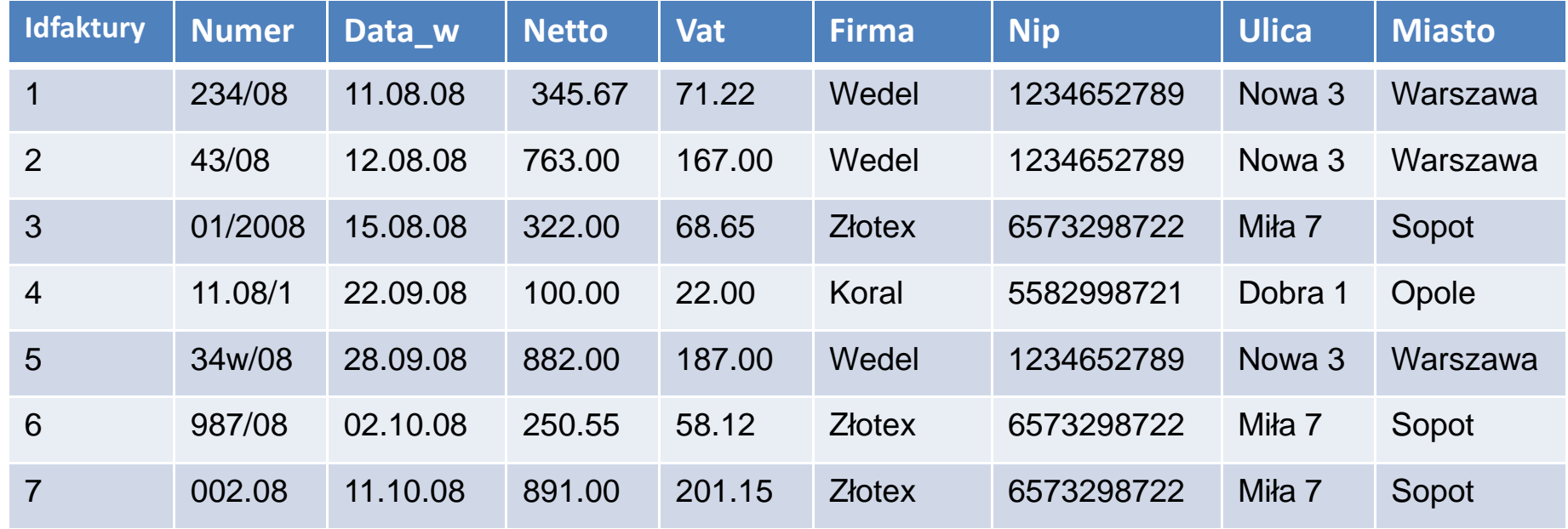

#### Faktury

# Redundancja!!!!!!!!!!!!!! I co tutaj nie gra

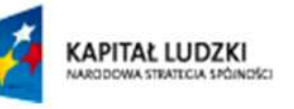

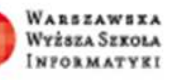

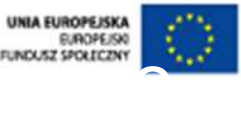

#### **Normalizacja – podstawa projektowania**

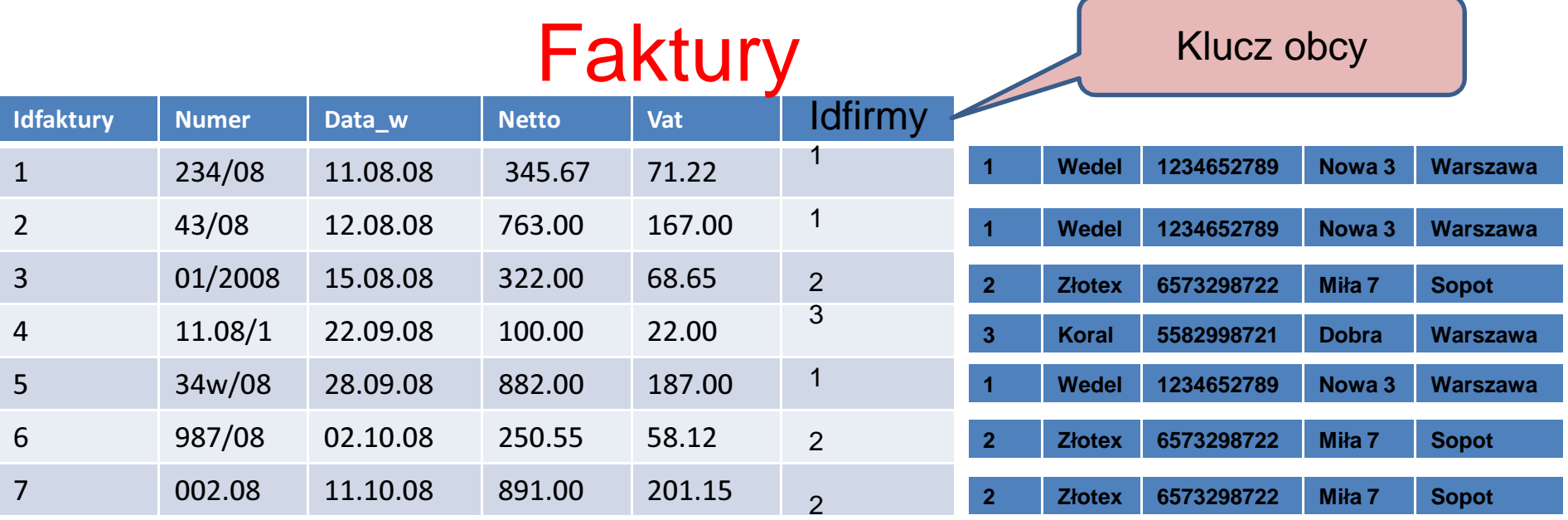

#### Firmy

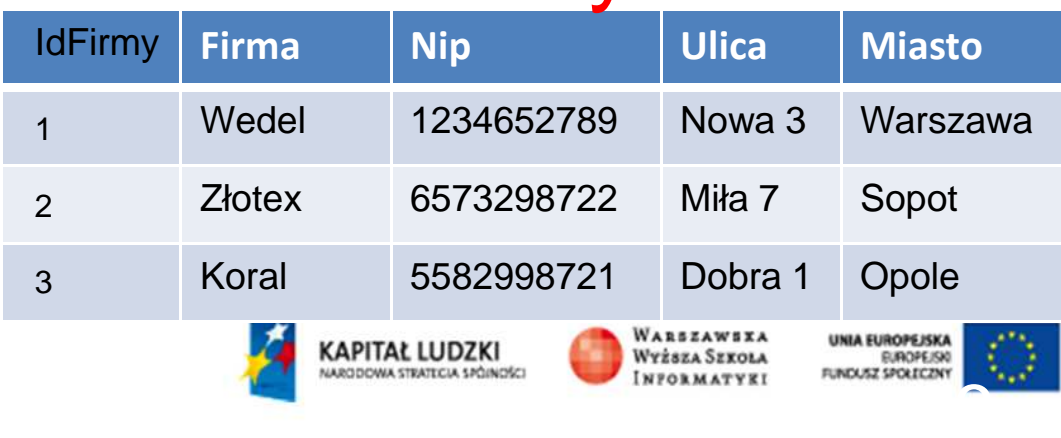

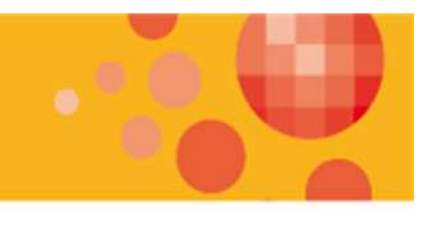

34

### Operacja łączenia

**SELECT** Uczniowie.\* , Klasy.\* **FROM** Uczniowie **JOIN** Klasy **ON** Uczniowie.Idklasy=Klasy.Idklasy

Przykładowy wynik zapytania

Wyższa Szkoła

#### **Do wiersza opisuj**ą**cego ucznia został dołaczony odpowiedni wiersz z tabeli klasy**

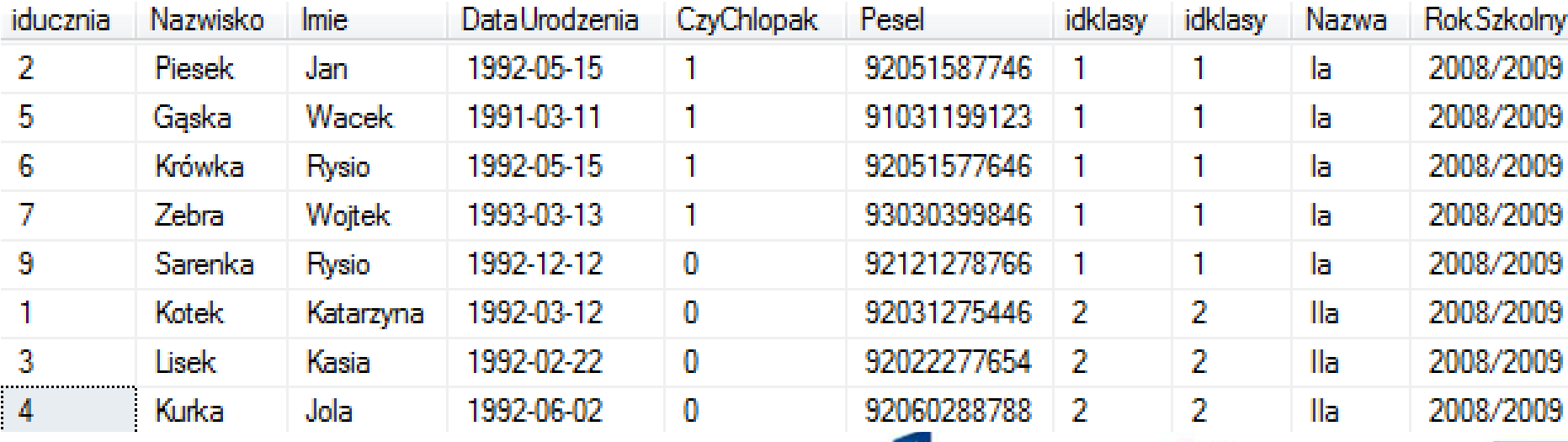

KAPITAŁ LUDZKI

*RODOMA STRATECIA SPÓINISE* 

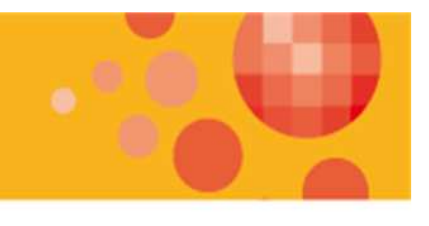

Przykładowy wynik

zapytania

### Operacja łączenia

**SELECT** Uczniowie.Nazwisko, Uczniowie.Imie,

**CASE** CzyChlopak

**WHEN 1 THEN** 'Mężczyzna'

**ELSE** 'Kobieta'

**END** as Płeć,

Klasy.Nazwa, Klasy.RokSzkolny

**FROM** Uczniowie **JOIN** Klasy **ON** Uczniowie.Idklasy=Klasy.Idklasy

**WHERE** YEAR(Uczniowie.DataUrodzenia)=1992

#### **ORDER BY** Płeć, Nazwisko **DESC**

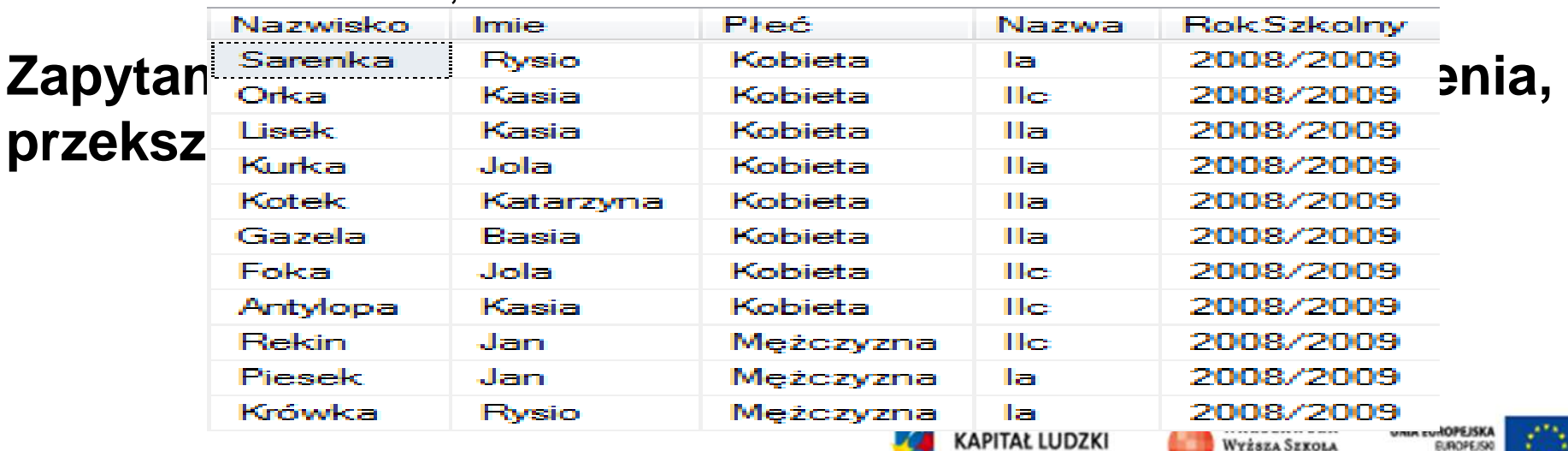

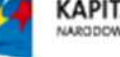

**INFORMATYEI** 

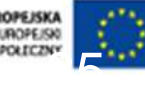

### Rozwiązanie problemu

Chcemy napisać zapytanie, które przygotuje wykaz uczniów (nazwisko i imię) oraz dane nauczyciela (nazwisko i imię oraz stopień zawodowy), który wystawił ocenę i datę wystawienia oceny tym uczniom, którzy w roku 2009 otrzymali z fizyki ocenę 5, wynik uporządkować malejąco według daty wystawienia oceny.

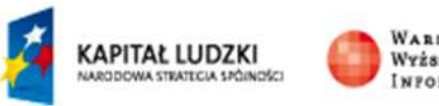

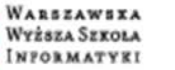

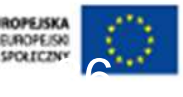

## Rozwiązanie problemu

**SELECT** Uczniowie.Nazwisko+' '+Uczniowie.Imie **AS** Uczen**,** Nauczyciele.Nazwisko+' ' Nauczyciele.Imie **AS** Nauczyciel**,** Oceny.DataWystawienia, Oceny.Ocena**FROM** Uczniowie **JOIN** Oceny **ON**  Uczniowie.Iducznia=Oceny.IdUcznia **JOIN** Nauczyciele **ON**  Nauczyciele.IdNauczyciela=Oceny.IdNauczyciela**JOIN** Przedmioty **ON**  Oceny.Idprzedmiotu=Przedmioty.Idprzedmiotu**WHERE** YEAR(DataWystawienia) =2009 **AND** Ocena=5 **AND**  Przedmioty.Nazwa='Fizyka'**ORDER BY** DataWystawienia **DESC**

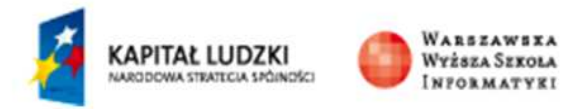

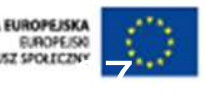

### Rozwiązanie problemu

Przykładowy wynik zapytania

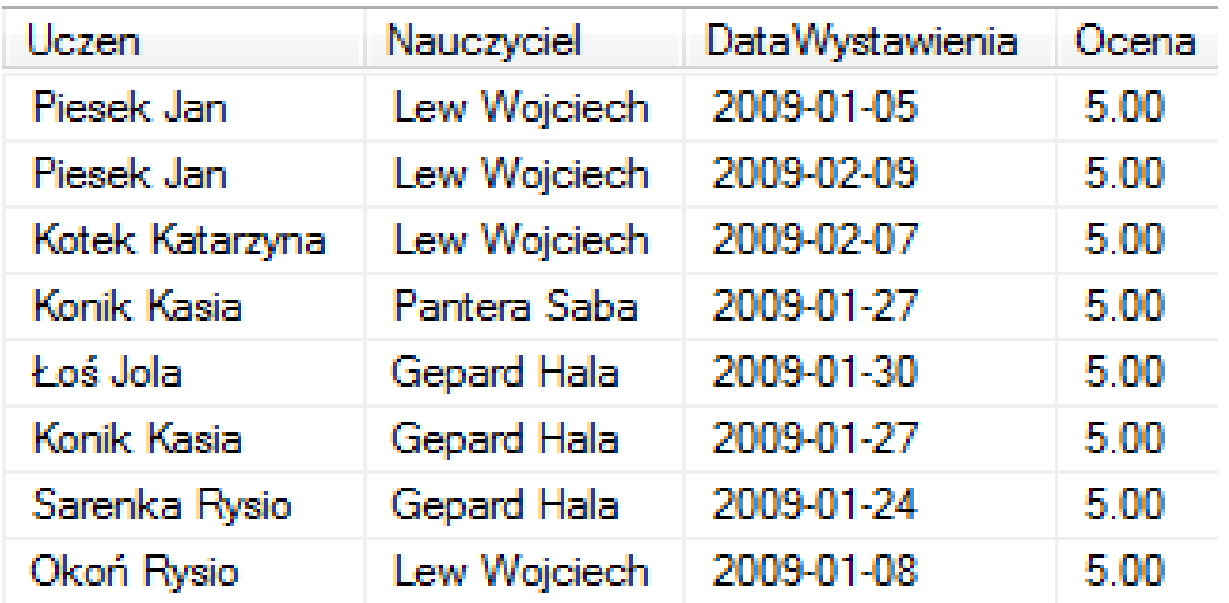

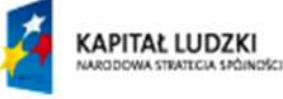

WARSZAWSXA<br>Wyższa Szkoła **INFORMATYRI** 

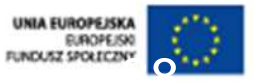

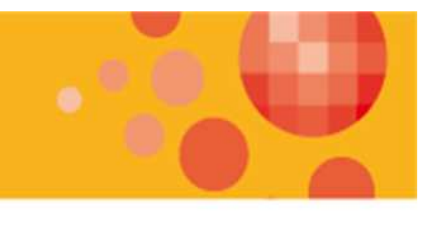

#### Złączenie zewnętrzne

Do tej pory, domyślnie, realizowaliśmy tzw. złączenie wewnętrzne – czyli w wyniku zapytania pojawiały się tylko tę wierszę d czyli w wyniku zapytania pojawiały si ę tylko te wiersze dla których spełniony był warunek złączenia

SQL umożliwia wykonanie złączenia zewnętrznego – czyli umożliwia dołączenie do wyniku zapytania także te wiersze dla których warunek złączenia nie jest spełniony

Złączenie zewnętrzne omówimy na przykładzie

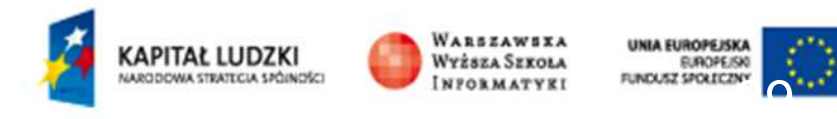

### Złączenie zewnętrzne

**Przygotujemy zapytanie w którym b**ę**d**ą **wszyscy uczniowie wraz z informacja kiedy otrzymali w lutym roku 2009 ocen**ę **miern**ą

**SELECT** Uczniowie.Nazwisko, Uczniowie.Imie, Oceny.DataWystawienia, Ocena **FROM** Uczniowie **LEFT OUTER JOIN** Oceny **ON** Uczniowie.iducznia=Oceny.Iducznia **AND** Oceny.Ocena=2 **AND** YEAR(DataWystawienia)=2009**AND** MONTH(DataWystawienia)=2

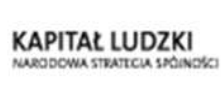

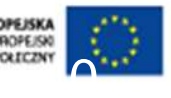

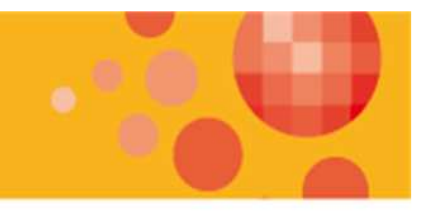

### Złączenie zewnętrzne

Przykładowy wynik zapytania

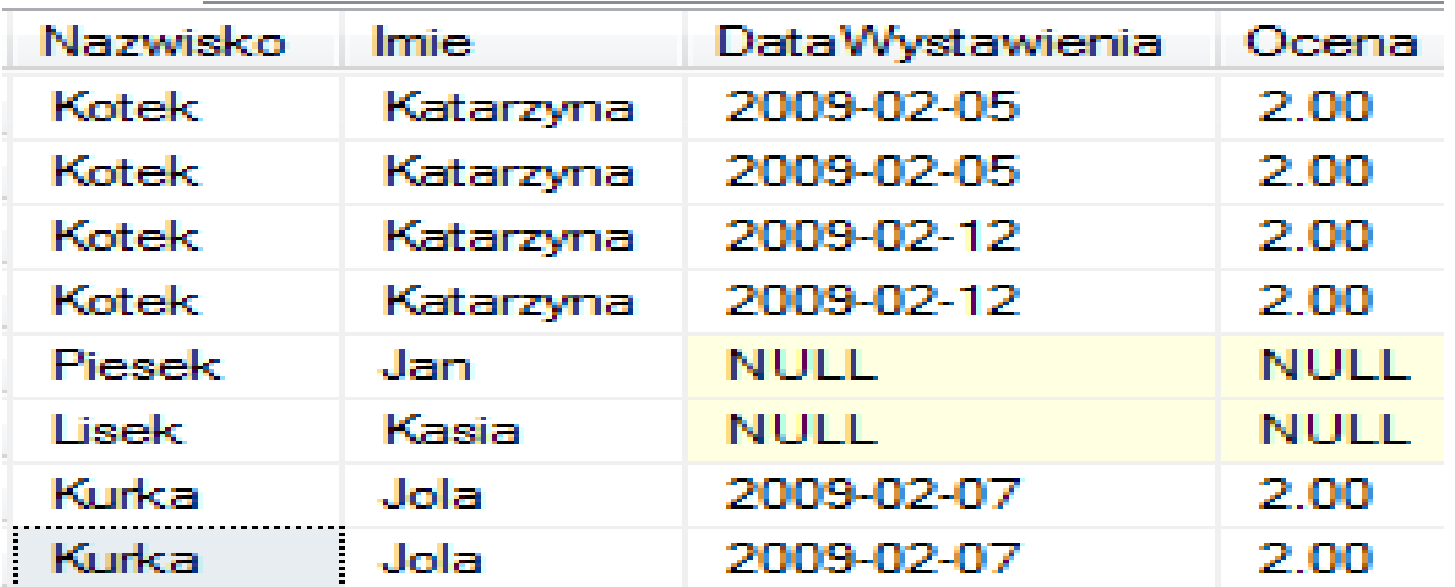

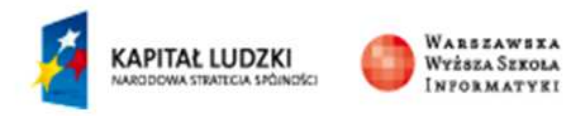

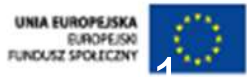

### Plan prezentacji

- 1. Krótka historia j ęzyka SQL
- 2. Cechy j ęzyka SQL
- 3. Przykładowa baza danych
- 4. Podstawy zapytań operacje na modelu relacyjnym
- 5. Polecenie SELECT –– zapytania proste
- 6. Polecenie SELECT ł ączenie tabel
- 7. Polecenie SELECT wykorzystanie funkcji agregujących
- 8. Polecenie SELECT zapytania złożone
- 9. Polecenie SELECT co jeszcze potrafi ę?

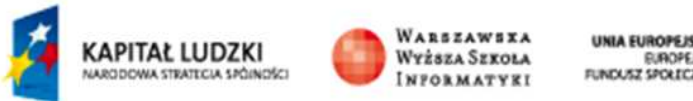

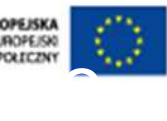

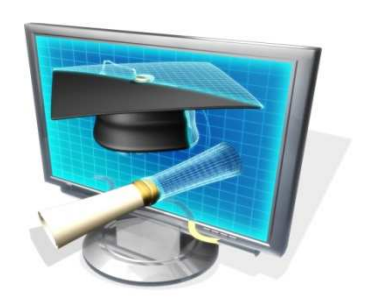

# Funkcje agregujące

 Zapytania SQL mogą być także wykorzystane do wykonywania obliczeń na podstawie danych zawartych w tabelach. Do tego celu służą **funkcje agreguj**ą**ce**.

Język SQL udostępnia pięć podstawowych funkcji agregujących; **COUNT**– **SUM** – sumuje zawartość kolumny (lub wyra żenia obliczonego na oblicza ilość wierszy otrzymanych w wyniku zapytania, podstawie danych) dla wszystkich wierszy w wyniku zapytania, **AVG** – oblicza średnią arytmetyczną zawartości kolumny (lub wyrażenia obliczonego na podstawie danych) dla wszystkich wierszy w wyniku zapytania,

**MIN** – okre śla wartość minimalną dla kolumny w wyniku zapytania,

**MAX** – okre śla wartość maksymalną dla kolumny w wyniku zapytania.

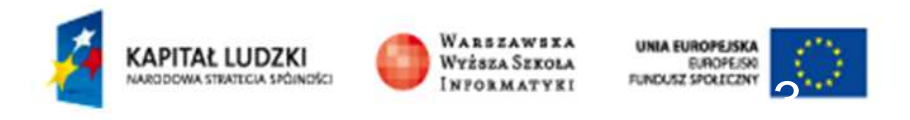

### Funkcje agregujące

**SELECT COUNT(\*) AS** IluUczniow**FROM** Uczniowie

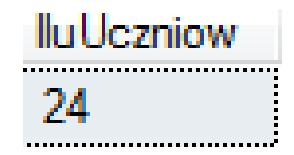

**SELECT COUNT(\*) AS** IluUczniow**FROM** Uczniowie **JOIN** Klasy **ON** Uczniowie.idklasy=Klasy.idklasy**WHERE** Klasy.Nazwa='IIa'

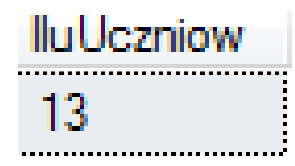

**Funkcja agreguj**ą**ca u**ż**yta w zapytaniu powoduje, ze w wyniku otrzymujemy jeden wiersz z wynikiem działania funkcji agreguj**ą**cej**

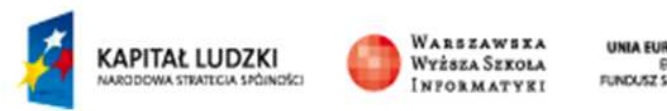

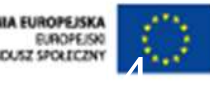

### **Funkcje agreguj**ą**ce i grupowanie danych**

•**SELECT** Klasy.Nazwa**,**

 **COUNT(\*) AS I**luUczniow•

•**FROM U**czniowie **JOIN** Klasy **ON** Uczniowie.idklasy=Klasy.idklasy

•**GROUP BY** Klasy.Nazwa

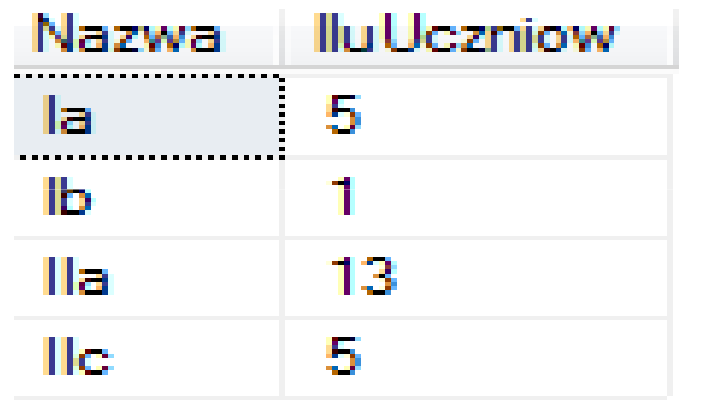

**Wykorzystaliśmy klauzulę GROUP BY w celu "rozbicia" działania funkcji agreguj**ą**cej dla wierszy zawieraj**ą**cych t**ę**sama warto**ść **dla kolumny** Klasy.Nazwa

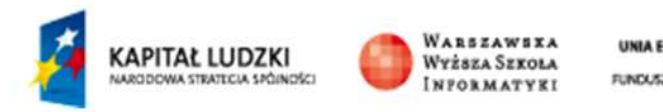

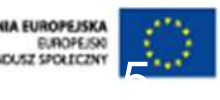

#### **Funkcje agreguj**ą**ce i grupowanie danych**

**Lista uczniów z klasy IIa oraz ich** ś**redni**ą **ocen otrzymanych w roku 2009**

•**SELECT** Uczniowie.Nazwisko, Uczniowie.Imie, **AVG**(Oceny.Ocen) as Średnia •**FROM** Uczniowie **JOIN** Oceny **ON** Uczniowie.Iducznia=Oceny.IdUcznia • **JOIN** Klasy **ON** Uczniowie.Idklasy=Klasy.Idklasy •**WHERE** YEAR(Oceny.DataWystawienia)=2009 **AND** Klasy.Nazwa='IIa' •**GROUP BY** Uczniowie.Nazwisko, Uczniowie.Imie •**ORDER BY** <sup>Ś</sup>rednia **DESC**

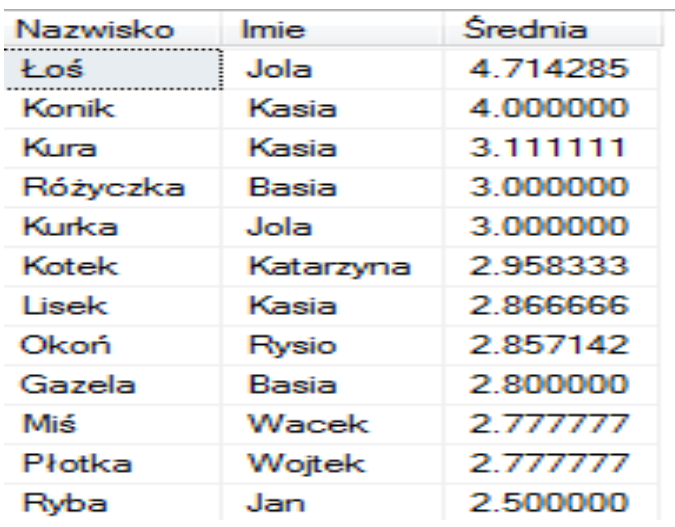

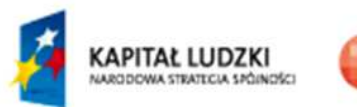

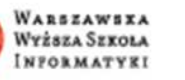

### **Funkcje agreguj**ą**ce i grupowanie danych**

**Lista uczniów z klasy IIa oraz ich** ś**redni**ą **ocen otrzymanych w roku 2009** 

 **tylko ci uczniowie których srednia przekracza 3.00**

•**SELECT** Uczniowie.Nazwisko, Uczniowie.Imie, **AVG**(Oceny.Ocen) as Średnia •**FROM** Uczniowie **JOIN** Oceny **ON** Uczniowie.Iducznia=Oceny.IdUcznia • **JOIN** Uczniowie.Idklasy=Klasy.Idklasy •**WHERE** YEAR(Oceny.DataWystawienia)=2009 **AND** Klasy.Nazwa='IIa' •**GROUP BY** Uczniowie.Nazwisko, Uczniowie.Imie

•**HAVING AVG**(Oceny.Ocena) > 3.00

•**ORDER BY** <sup>Ś</sup>rednia

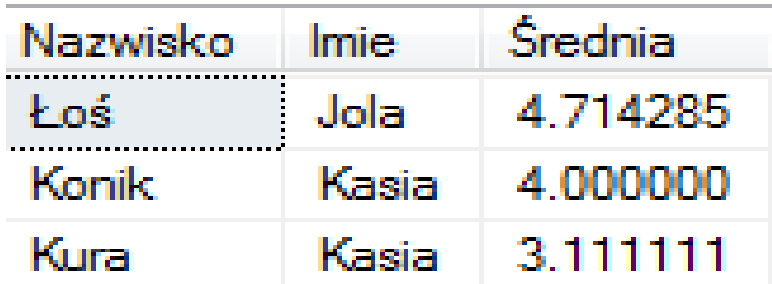

**Klauzul**ę **HAVING nazywamy opó**ź**nionym warunkiem selekcji**

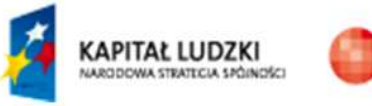

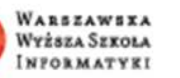

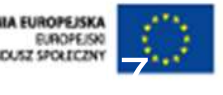

### Plan prezentacji

- 1. Krótka historia j ęzyka SQL
- 2. Cechy j ęzyka SQL
- 3. Przykładowa baza danych
- 4. Podstawy zapytań operacje na modelu relacyjnym
- 5. Polecenie SELECT –– zapytania proste
- 6. Polecenie SELECT ł ączenie tabel
- 7. Polecenie SELECT wykorzystanie funkcji agreguj ących
- 8. Polecenie SELECT zapytania złożone
- 9. Polecenie SELECT co jeszcze potrafi ę?

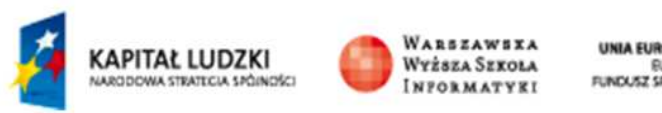

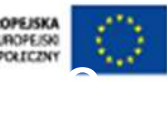

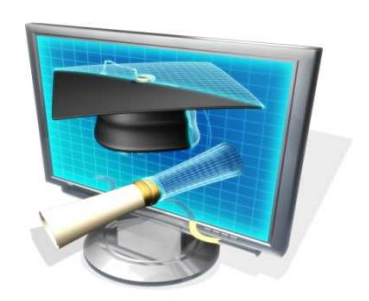

# Zapytania złożone

 Polecenie **SELECT** <sup>j</sup>ęzyka SQL umo żliwia **zagnie**ż**d**ż**anie zapyta**ń, czyli wykorzystanie zapytania w wewnątrz innego zapytania.

Dzięki tej właściwości można za pomocą jednego polecenia wykonywaćbardzo złożone operacje na danych.

Omówimy to, chcąc przygotować listę uczniów (zawierającą nazwisko i imię ucznia oraz nazwę klasy), którzy w roku 2009 nie otrzymali oceny niedostatecznej z fizyki.

Należy zwrócić uwagę na fakt, że chcemy pobrać z bazy dane, które nie są bezpośrednio w niej zapisane, bo jeżeli uczeń nie otrzymał oceny to w bazie danych nie ma żadnego zapisu tego faktu.

Rozwiązując ten problem korzystamy z pewnych zależności logicznych.

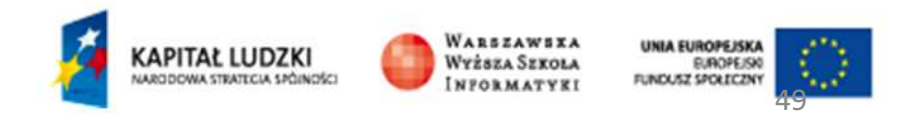

# Zapytania złożone

 Pomyślmy o tym problemie jako o działaniu na następujących zbiorach:

A – zbiór wszystkich uczniów,

B – zbiór uczniów, którzy otrzymali w roku 2009 ocenęniedostateczną z fizyki,

C – poszukiwany zbiór uczniów, którzy w roku 2009 nie otrzymali oceny niedostatecznej z fizyki.

Wyra<sup>ż</sup>enie: **C = A – B** opisuje rozwi ązanie naszego problemu, czyli poszukiwany zbiór możemy otrzymać jako różnicę dwóch innych zbiorów.

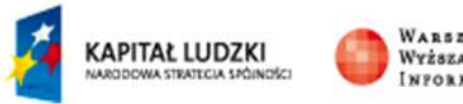

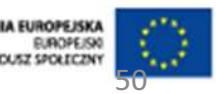

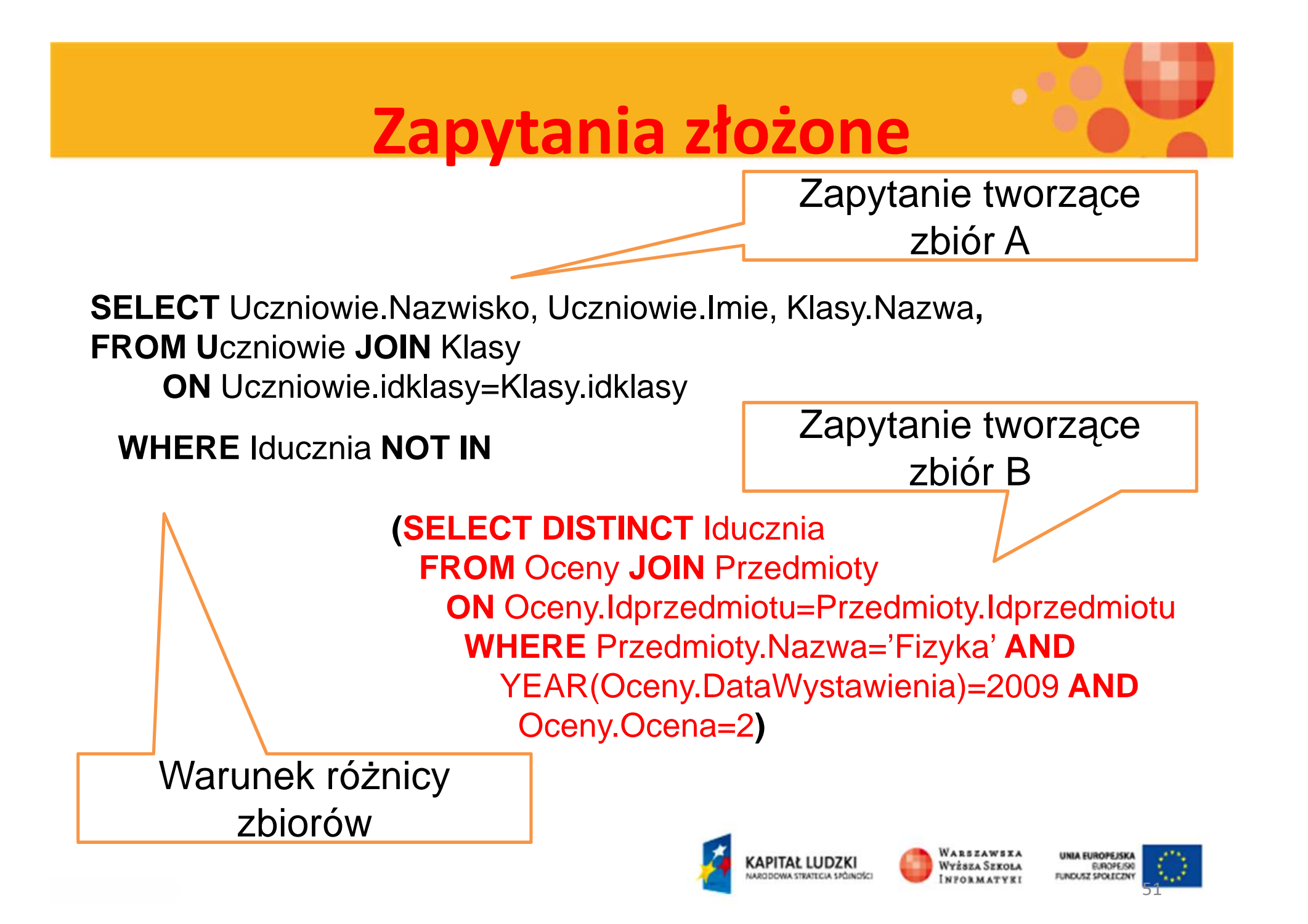

# Zapytania złożone

Pokazaliśmy jeden przykład zapytania złożonego, pokazujący dodatkowe możliwości, jakimi dysponujemy przy pisaniu zapytań do baz danych <sup>z</sup> wykorzystaniem <sup>j</sup>ęzyka SQL.

Trudno wymienić wszystkie sytuacje, <sup>w</sup> których można wykorzystywać podzapytania ale jest jednazasada ogólna:

**Podzapytanie mo**ż**<sup>e</sup> by**ć **wykorzystane wsz**ę**dzietam, gdzie ma sens wynik tego podzapytania**

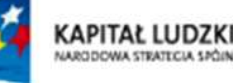

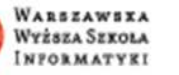

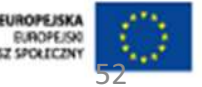

### Plan prezentacji

- 1. Krótka historia j ęzyka SQL
- 2. Cechy j ęzyka SQL
- 3. Przykładowa baza danych
- 4. Podstawy zapytań operacje na modelu relacyjnym
- 5. Polecenie SELECT –– zapytania proste
- 6. Polecenie SELECT ł ączenie tabel
- 7. Polecenie SELECT wykorzystanie funkcji agreguj ących
- 8. Polecenie SELECT zapytania złożone
- 9. Polecenie SELECT co jeszcze potrafi ę?

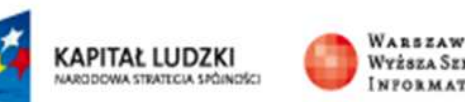

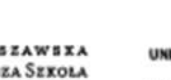

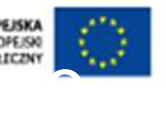

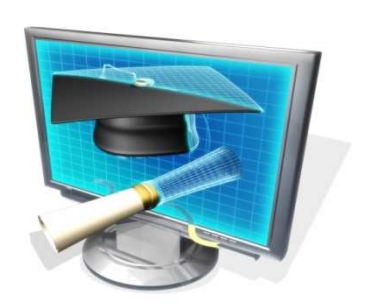

#### **Tworzenie wyniku zapytania w j**ę**zyku XML**

**SELECT** Klasy.Nazwa, Klasy.RokSzkolny <ListaKlas>**FROM** Klasy <Klasy>**FOR XML AUTO,ROOT**('ListaKlas'),**ELEMENTS** <Nazwa>Ia</Nazwa> <RokSzkolny>2008/2009</RokSzkolny></Klasy> <Klasy> <Nazwa>IIa</Nazwa> <RokSzkolny>2008/2009</RokSzkolny></Klasy> <Klasy> <Nazwa>Ib</Nazwa> <RokSzkolny>2008/2009</RokSzkolny></Klasy> <Klasy> <Nazwa>IIb</Nazwa> <RokSzkolny>2008/2009</RokSzkolny></Klasy> </ListaKlas>KAPITAŁ LUDZKI

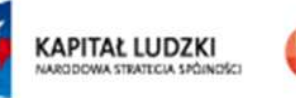

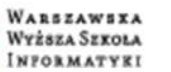

 Operacje na zbiorach danych z wykorzystaniem operatorów **UNION**, **EXCEPT** <sup>i</sup>**INTERSECT**

**SELECT** Nazwisko, Imie, Pesel **FROM** Uczniowie **WHERE** idklasy=1 **UNION SELECT** Nazwisko, Imie, Pesel **FROM** Uczniowie **WHERE** idklasy=2

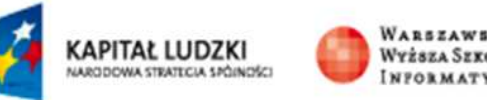

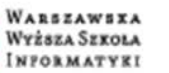

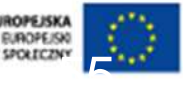

 Zapytanie, które przygotuje listę uczniów z klasy o id klasy=1 za wyjątkiem tych, którzy urodzili się w marcu

**SELECT** Nazwisko, Imie, Pesel **FROM** Uczniowie **WHERE** idklasy=1 **EXCEPT SELECT** Nazwisko, Imie, Pesel **FROM** Uczniowie **WHERE** MONTH(DataUrodzenia)=3

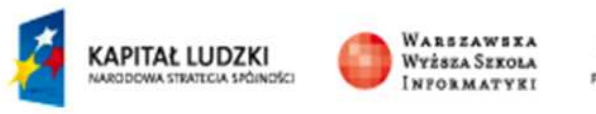

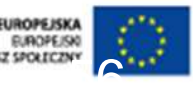

 Zapytanie, które przygotuje listę uczniów urodzonych w marcu, których nazwisko zaczyna się na literę K

**SELECT** Nazwisko, Imie, Pesel **FROM** Uczniowie **WHERE** MONTH(DataUrodzenia)=3 **INTERSECT SELECT** Nazwisko, Imie, Pesel **FROM** Uczniowie **WHERE** nazwisko **LIKE** 'K%'

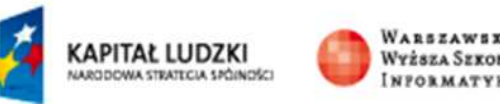

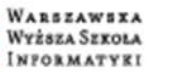

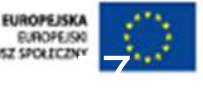

Tabele przestawne

**SELECT**\***FROM**(**SELECT** Przedmioty.Nazwa as Przedmiot, Klasy.Nazwa as Klasa,Oceny.Ocena **FROM** Klasy Join Uczniowie **ON** Klasy.idklasy=Uczniowie.idklasy Join Oceny **ON** Oceny.iducznia=Uczniowie.iducznia Join Przedmioty **ON** Przedmioty.idprzedmiotu=Oceny.idprzedmiotu ) as A**PIVOT**(**AVG**(Ocena) **FOR** Klasa in ([Ia],[IIa],[IIc])) as B

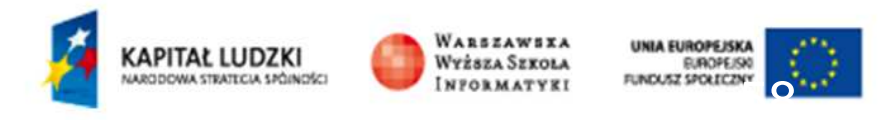

Tabele przestawne

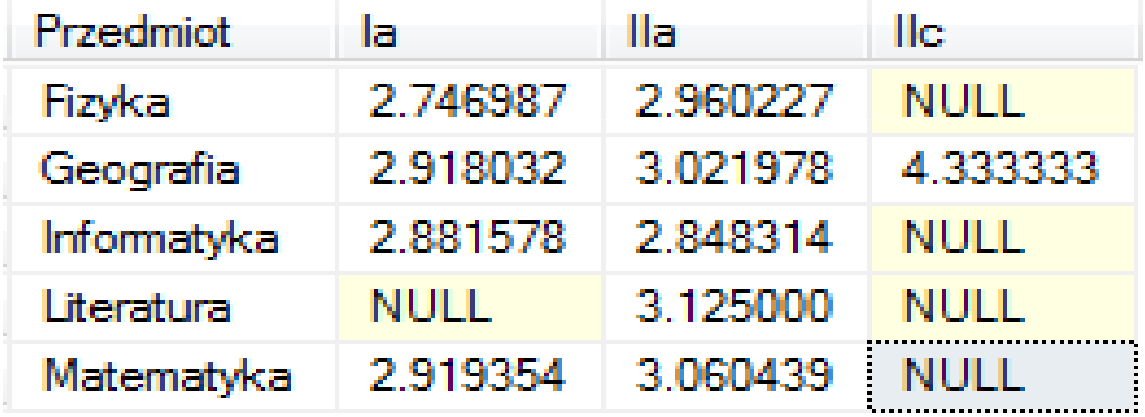

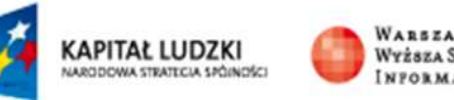

WARSZAWSXA<br>Wyższa Szxola<br>Informatyxi

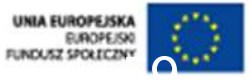

### **Podsumowanie**

- Przedstawiliśmy podstawowe możliwości języka SQL a w szczególności polecenia SELECT
- Standard języka SQL ciągle jest rozwijany i wzbogacany o nowe możliwości

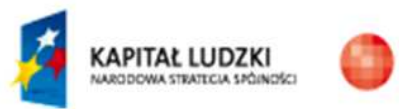

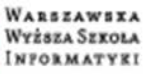

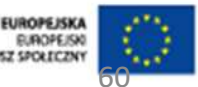

#### **Dzi**ę**kuj**ę **za uwag**ę

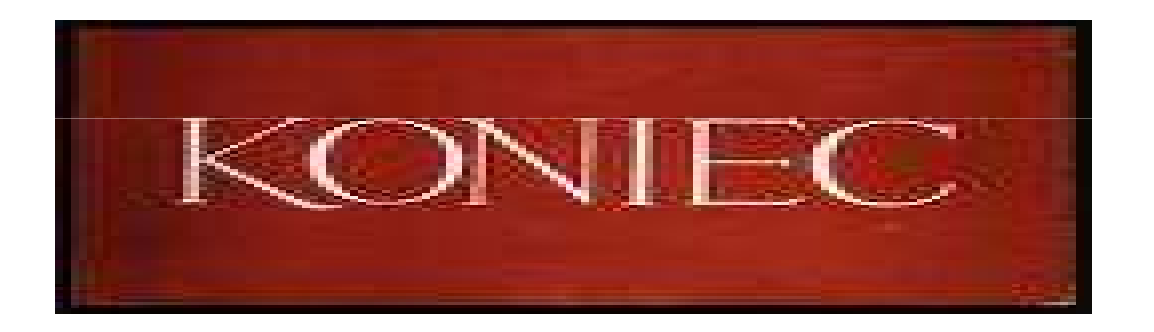

#### **… a mo**ż**e pytania ????**

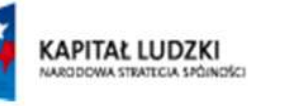

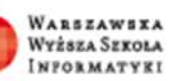

**UNIA EUROPEJSKA EUROPE/SKI** FUNDUSZ SPOŁECZNY 61